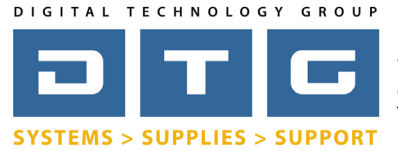

DTG Digital Color Learning Guide *Epson Printing - Photoshop CS2 on Windows* 

### Epson Printing - Photoshop CS2 on Windows

Page: 1

The following instructions will guide you through the process of printing color images through Adobe Photoshop CS2 on a Windows operating system. Before we begin with the step by step guide, let's describe how to install ICC profiles as well as clarify DTG's nomenclature for our ICC profiles.

| Install  | ing ICC                                                                                 | C Profiles on a Windows System: -                                                                                         |                                                                                                    | → -           | Install Profile                                                                                                    |
|----------|-----------------------------------------------------------------------------------------|----------------------------------------------------------------------------------------------------|----------------------------------------------------------------------------------------------------|---------------|----------------------------------------------------------------------------------------------------|
|          | 1. Download or copy the ICC profile to your desktop or other location on your computer. |                                                                                                    |                                                                                                    |               | Open With  Share Restore previous versions Send To                                                                                                    |
|          | 2.                                                                                      | Right click the ICC profile and left cli                                                                                  | ck "Install Profile".                                                                                                    |               | Cut<br>Copy                                                                                                    |
|          | That's it!                                                                              |                                                                                                    |                                                                                                    |               | Create Shortcut<br>Delete<br>Rename<br>Properties                                                                                                    |
| Install  | ing ICC                                                                                 | C Profiles on a Macintosh:                                                                                                | Applications                                                                                                    |               | Black & White.icc     Blue Tone.icc                                                                                                    |
| 1.<br>2. | compu<br>Copy t                                                                         | oad or copy the ICC profile to your<br>iter.<br>he profile to the following folder:<br>tosh HD/Library/Colorsync/Profiles | fonts     fonts     f | s b A ems b Y | Displays DTG_apple cinema6500k22_120.ICC DTG_AppleCinema6500k,22_120.icc DTG_7>980MK_H1WRCnv_USFA.icc DTG3800MK_HanGrmnEtch_EnMt.icc DTG3800MK_HanWhRag308_EnMt.icc DTG3800MK_HanWhrmTrm_EMt.icc DTG3800MK_HanWhrms_EnMt.icc DTG3800MK_HanWhrms_EnMt.icc DTG380MK_HanWhrms_EnMt.icc DTG380MK_HanWhrms_EnMt.icc DTG380MK_HANWHrms_HANWK_HANWHrms_HANWK_HANWHrmS_HANWK_HANWHrmS_HANWK_HANWK_HANWK_HANWHrmS_HANWK_HANWK_HANWK_HANWK_HANWK_HANWHrmS_HANWK_HANWK |

### Interpreting DTG's Profile Names

Due to file name length limitations we must abbreviate many parts within the profile's name. We have tried to be very consistent in naming our profiles so look for this pattern: They always begin with the letters "DTG", followed by the printer model(s), followed by the black ink type (only if matte black is used), followed by the media name, finishing with the media setting you should set the driver to.

### Example 1: DTG4880MK\_HahnSmPhtRg308\_USFA.icc

This is for an Epson **4880** printer using **M**atte Black ink, for **Hahn**emuhle **Sm**ooth **Photo Rag 308**gsm, and the media setting in the Epson driver should be set to **U**Itra **S**mooth **F**ine **A**rt Paper.

### Example 2: DTG7898\_Frd777Cnvs\_Canvas.icc

This is for an Epson **78**00 or **98**00 printer using Photo Black ink (because there is no MK referenced in the name), for **Fred**rix **777 Canvas**, and the media setting in the Epson driver should be set to **Canvas**.

**Please Note:** In some of our older profile names you may see the letters "ED". ED stands for Epson Driver and these letters are really unnecessary as all of our proifles are for the Epson driver unless we specify otherwise. **Also Note:** All of DTGs Epson ICC profiles are created for 1440x720 DPI printing resolution unless otherwise noted at the end of the profile name.

Please continue on to the following pages for a step by step process in printing color images from Adobe Photoshop CS2 on a Windows operating system.

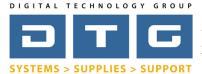

DTG Digital Color Learning Guide *Epson Printing - Photoshop CS2 on Windows* 

## Epson Printing - Photoshop CS2 on Windows

Page: 2

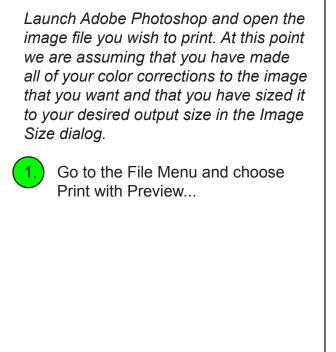

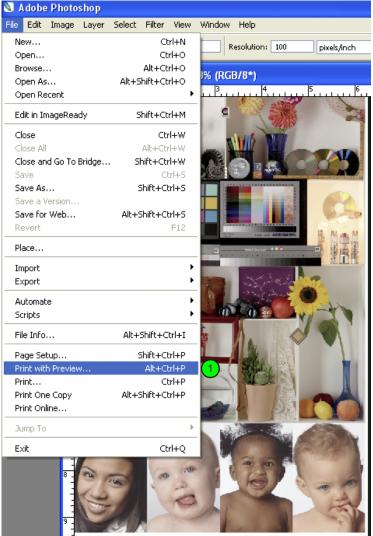

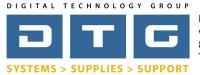

DTG Digital Color Learning Guide *Epson Printing - Photoshop CS2 on Windows* 

Epson Printing - Photoshop CS2 on Windows

Page: 3

After you've selected Print with Preview, Photoshop's main print dialog box will pop up. Notice that your image may or may not fit within the default page size (usually letter size). In the example below, the image size is roughly 15.6 inches wide by 13.5 inches tall, so it's being "clipped" by the smaller 8.5x11 page size. Therefore, we need to select a larger page size.

1.

Click the Page Setup button so that we can select a proper page size. We will also set our driver specific settings for media, quality, and other options.

| Print                                                                                                    |                                                        |
|----------------------------------------------------------------------------------------------------|--------------------------------------------------------|
| Position   Top: 1.383 inches    Center Image     Scaled Print Size   Scale: 100% Cale to Fit Media   Height: 13.533 inches    Width: 15.6 inches    Show Bounding Box   Print Selected Area     Print   Occurment (Profile: Adobe RGB (1998)):   Proof (Profile: N/A) | Print<br>Cancel<br>Done<br>Page Setup<br>Fewer Options |
| Options                                                                                                    |                                                        |
| Color Handling: Let Photoshop Determine Colors 🛛 🔅                                                                                                    |                                                        |
| Printer Profile: DTG7-9880MK_Frd575WRCnv_U V                                                                                                    |                                                        |
| Rendering Intent: Perceptual                                                                                                    |                                                        |
| Proof Setup Preset: Current Custom Setup                                                                                                    |                                                        |
| Simulate Paper Color 🗹 Simulate Black Ink                                                                                                    |                                                        |
| Description                                                                                                    |                                                        |
|                                                                                                    |                                                        |
|                                                                                                    |                                                        |
|                                                                                                    |                                                        |

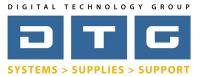

DTG Digital Color Learning Guide *Epson Printing - Photoshop CS2 on Windows* 

# Epson Printing - Photoshop CS2 on Windows

Page: 4

| After you clicked Page Setup on the previous page, the dialog to the right pops up.                                                                                                    | Page Setup<br>Page Setup<br>Page S |
|----------------------------------------------------------------------------------------------------|----------------------------------------------------------------------------------------------------|
| After you click the Printer button          2       Make sure your printer is sele                                                                                                    |                                                                                                    |
| 3. Click the Properties button.                                                                                                    |                                                                                                    |
| Page Setup         Printer         Name:       EPSON Stylus Pro 7880         Status:       Ready         Type:       EPSON Stylus Pro 7880         Where:       LPT1:         Comment:       Network | Properties 3                                                                                                    |

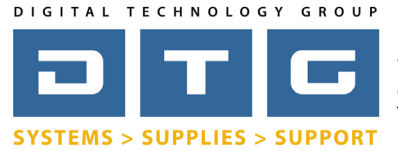

DTG Digital Color Learning Guide *Epson Printing - Photoshop CS2 on Windows* 

## Epson Printing - Photoshop CS2 on Windows

Page: 5

After you clicked the Properties button on the previous dialog, the printer's properties window will come up as shown below. Before we set our page size and paper settings in this dialog box, let's set our media, quality, and mode settings.

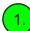

Select the correct media type. This is extremely important in achieving accurate color. You need to choose the media type that matches the setting in the ICC profile that you are using. Please refer to page one of this document for further information.

Set your Print Quality to "Quality Options". Once you select quality options a dialog box will pop up. Slide the slider to position 4 or until the print quality reads "Superfine - 1440x720 dpi". Check the "High Speed" option and do not select "Edge Smoothing" or "Finest Detail".

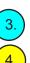

In the "Mode" Section select "Custom".

Select "No Color Adjustment" in the drop list under "Custom".

Do NOT Click OK yet!!!

| Current Settings                                                                                                    | 🚌 EPSON Stylus Pro 7880 Properties 🛛 🛃       |
|----------------------------------------------------------------------------------------------------|----------------------------------------------|
| Main                                                                                                    | 🔿 Main 🗊 Page Layout 🥢 Utility               |
| Media Type:<br>UltraSmooth Fine Art Paper                                                                                                    |                                              |
| Print Quality Level: LEVEL 4 (Quality)                                                                                                    | Select Setting : Current Settings   Save/Del |
| Print Quality: SuperFine - 1440x720dpi                                                                                                    |                                              |
| High Speed: On<br>Color: Color                                                                                                    | Media Settings                               |
| Source: Roll Paper                                                                                                    | 1 Media Type : UltraSmooth Fine Art Paper    |
| Auto Cut: Normal Cut                                                                                                    | Color : Color Paper Config                   |
| Auto Rotate: Off                                                                                                    | Color : Color Paper Config                   |
| Page Layout<br>Orientation: Portrait                                                                                                    | 2 Print Quality : Quality Options            |
| Rotate 180°: Off Mirror Image: Off                                                                                                    |                                              |
| Copies: 1                                                                                                    | Mode : O Automatic O Custom 3                |
| Page Size: Letter 8 1/2 x 11 in                                                                                                    | (4) No Color Adjustment                      |
|                                                                                                    |                                              |
|                                                                                                    | Paper Settings                               |
| Job Settings: Off                                                                                                    | Source : Roll Paper Roll Paper Option        |
| 4                                                                                                    | Size : Letter 8 1/2 x 11 in                  |
|                                                                                                    |                                              |
| For an<br>second second s | Borderless                                   |
|                                                                                                    | _ Ink Levels                                 |
| L                                                                                                    | Print Preview                                |
| Color Correction                                                                                                    |                                              |
| Color Adjustment: No Color Adjustment                                                                                                    |                                              |
|                                                                                                    |                                              |
|                                                                                                    | LLK VLM LC LK PK C VM Y                      |
|                                                                                                    |                                              |
|                                                                                                    | Reset Defaults(Y) Manual Version 6.52        |
| Always show Current Settings.                                                                                                    |                                              |
| Close                                                                                                    | OK Cancel Help                               |
|                                                                                                    | • • • • • • • • • • • • • • • • • • • •      |

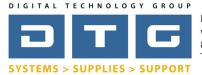

DTG Digital Color Learning Guide *Epson Printing - Photoshop CS2 on Windows* 

Epson Printing - Photoshop CS2 on Windows

Page: 6

On this same Printer Properties window we can set our page size. You can select from a preset size list or create your own custom size. Our image in this example is an odd size - 15.6 inches wide by 13.5 inches tall so we will create a custom page size.

Click on the User Defined button next to the Size drop list in the Paper Setting Section.

\* Please note that in choosing a paper size you do not need to select the size of the roll of paper that you have loaded in the printer. You just need to select or create a large enough page size that fits the image size of the file that you are trying to print.

| Current Settings                                                                                                    | 🚌 EPSON Stylus Pro 7880 Properties 🛛 💽                                                                                                    |
|----------------------------------------------------------------------------------------------------|----------------------------------------------------------------------------------------------------|
| Main                                                                                                    | Ain D Page Layout 🥢 Utility                                                                                                    |
| Media Type:<br>UltraSmooth Fine Art Paper<br>Print Quality Level: LEVEL 4 (Quality)<br>Print Quality: SuperFine - 1440x720dpi<br>High Speed: On<br>Color: Color                | Select Setting : Current Settings   Media Settings                                                                                                |
| Source: Roll Paper<br>Auto Cut: Normal Cut<br>Auto Rotate: Off<br>Page Layout                                                                                                  | Media Type : UltraSmooth Fine Art Paper  Custom Settings Color : Color Paper Config                                                               |
| Orientation:         Portrait           Rotate 180°:         Off         Mirror Image:         Off           Copies:         1         Page Size:         Letter 8 1/2 x 11 in | Print Quality :       Quality Options         Mode : <ul> <li>Automatic</li> <li>Custom</li> <li>No Color Adjustment</li> <li>Advanced</li> </ul> |
| Job Settings: Off                                                                                                    | Paper Settings<br>Source : Roll Paper  Roll Paper Option Size : Letter 8 1/2 x 11 in  User Defined                                                |
|                                                                                                    | Borderless Ink Levels Ink Levels                                                                                                    |
| Color Correction<br>Color Adjustment : No Color Adjustment                                                                                                    |                                                                                                    |
| Aways show Current Settings.                                                                                                    | Reset Defaults(Y)     Manual     Version 6.52       OK     Cancel     Help                                                                        |

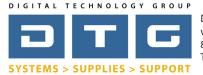

DTG Digital Color Learning Guide *Epson Printing - Photoshop CS2 on Windows* 

Epson Printing - Photoshop CS2 on Windows

Page: 7

Once you click the User Defined button you will be brought to the following dialog where you can specify your own custom paper size.

Click inside the Paper Size Name box and change the name from "User Defined" to a name that corresponds to the size of the custom paper that you are creating. In this case we named it "17x15".

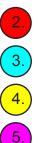

Type in your desired paper width.

- Type in your desired paper height.
- .) Click the Save Button.
  - Click OK

| User Defined Paper Size      |                                    |
|------------------------------|------------------------------------|
| Base Paper Size :            | Paper Size Name :                  |
| User Defined 🔹               | 17x15                              |
| Paper Size :<br>User Defined | Fix Aspect Ratio                   |
| 17x15                        | Base:      Landscape      Portrait |
|                              | Paper Width : 17.00 🚔 🕗            |
|                              | ( 3.50 - 24.02)                    |
|                              | Paper Height : 15.00 🚔 3           |
|                              | ( 5.00 - 590.55)                   |
|                              | Unit<br>() mm () inch              |
| Save Delete                  | OK Cancel Help                     |

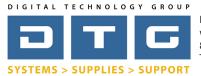

DTG Digital Color Learning Guide **Epson Printing - Photoshop CS2 on Windows** 

# Epson Printing - Photoshop CS2 on Windows

Page: 8

Notice that the page size you just created is now showing in the Size: drop list. We are now finished with this properties box.

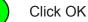

| Current Settings                                                                                                    | 🚌 EPSON Stylus Pro 7880 Properties 🛛 🔯                                                                                                    |
|----------------------------------------------------------------------------------------------------|----------------------------------------------------------------------------------------------------|
| Main<br>Media Type:                                                                                                    | 🗇 Main 🗊 Page Layout 🧪 Utility                                                                                                    |
| Ultra Smooth Fine Art Paper<br>Print Quality Level: LEVEL 5 (Max Qu<br>Print Quality: SuperPhoto - 2880x1440dpi<br>High Speed: On<br>Color: Color<br>Source: Roll Paper<br>Auto Cut: Normal Cut<br>Auto Rotate: Off<br>Page Layout<br>Orientation: Portrait<br>Rotate 180°: Off Mirror Image: Off | Select Setting:       Current Settings       Save/Del         Media Settings       Media Type :       Ultra Smooth Fine Art Paper       Custom Settings         Color :       Color       Paper Config         Print Quality :       Max Quality       Mode : |
| Copies:         1           Page Size:         17x15           Job Settings:         Off                                                                                                    | No Color Adjustment     Advanced       Paper Settings     Source :       Roll Paper Option                                                                                                    |
|                                                                                                    | Size : 17x15  User Defined Borderless                                                                                                    |
| Color Correction<br>Color Adjustment: No Color Adjustment                                                                                                    | Print Preview                                                                                                    |
| Always show Current Settings.                                                                                                    | Reset Defaults(Y) Manual Version 6.52                                                                                                    |
| Close                                                                                                    | (1) OK Cancel Help<br>www.dtgweb.com                                                                                                    |

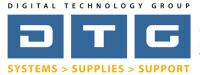

1.

Digital Technology Group, Inc. www.DTGweb.com 800.681.0024 Tampa, FL DTG Digital Color Learning Guide *Epson Printing - Photoshop CS2 on Windows* 

## Epson Printing - Photoshop CS2 on Windows

Page: 9

After you click the OK button on the Epson printer properties it will take you back to the Page Setup box to the right.

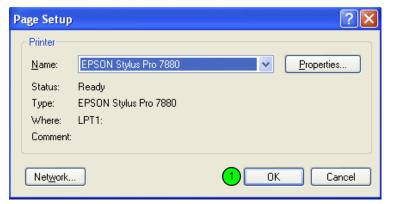

Click the OK Button

After you click the previous OK button you still have the below dialog box open.

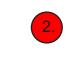

Click the OK Button.

| Page Setup  | Conservation of the conservation of the conser |
|-------------|----------------------------------------------------------------------------------------------------|
| Size:       | 17x15                                                                                                    |
| 5126.       |                                                                                                    |
| Source:     | Roll Paper 💌                                                                                                    |
| Orientation | Margins (inches)<br>Left: 0.116 Right: 0.116                                                                                                    |
| ○ Landscape | Top: 0.116 Bottom: 0.116                                                                                                    |
|             | 2 OK Cancel Printer                                                                                                    |

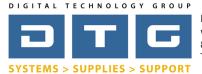

DTG Digital Color Learning Guide *Epson Printing - Photoshop CS2 on Windows* 

## Epson Printing - Photoshop CS2 on Windows

Page: 10

Once you click OK on the previous boxes you are back to Photoshop's Print dialog box. Notice that our image is not being clipped or cut off now that we've selected the proper page size. Now, we will set our color management specific settings in this dialog box.

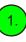

3.

5.

Make sure you select "Color Management" from the drop list underneath the image preview. The choices are Output and Color Management.

- Choose "Let Photoshop Determine Colors" from the drop list by Color Handling.
- Choose the appropriate ICC profile from the printer profile drop list. This profile is specific to your printer, inkset, and the paper or media you are printing to. In the below example we will be printing to an Epson 7880 printer with matte black ink on Fredrix 575WR Canvas.
- Choose a Rendering Intent: We recommend Perceptual or Relative Colorimetric. Either choice can subtly affect the output density or colors. Check Blackpoint Compensation.
- Click the Print Button.

|                                                                                                    |                                                                                               | Positio   | n ———                              |                 |           | Print     |
|----------------------------------------------------------------------------------------------------|-----------------------------------------------------------------------------------------------|-----------|------------------------------------|-----------------|-----------|-----------|
| No. William                                                                                                    |                                                                                               | Top:      | 0.617                              | inches          | ~         | Cance     |
|                                                                                                    |                                                                                               | Left:     | 0.583                              | inches          | ~         |           |
|                                                                                                    |                                                                                               |           |                                    | ienter Image    |           | Done      |
|                                                                                                    |                                                                                               | - Scaled  | Print Size ·                       |                 |           | Page Setu |
|                                                                                                    |                                                                                               |           | 100%                               | Scale to Fit    | t Media 🗕 | Fewer Opt |
| S E S                                                                                                    |                                                                                               |           | 13.533                             |                 |           | a         |
|                                                                                                    |                                                                                               |           |                                    | inches          | × -       | 8         |
|                                                                                                    |                                                                                               | Width:    | 15.6                               | inches          | ~ -       |           |
|                                                                                                    | imacon resid                                                                                  |           |                                    | w Bounding Box  |           |           |
|                                                                                                    |                                                                                               |           | Print                              | t Selected Area |           |           |
|                                                                                                    |                                                                                               |           |                                    |                 |           |           |
| Color Management                                                                                                    | <b>~</b>                                                                                      |           |                                    |                 |           |           |
|                                                                                                    | <b>~</b>                                                                                      |           |                                    |                 |           |           |
| Print                                                                                                    | • Adobe RGB (1998))                                                                           |           |                                    |                 |           |           |
| Print<br>Document (Profile                                                                                            | : Adobe RGB (1998))                                                                           |           |                                    |                 |           |           |
| Print<br>Document (Profile<br>Proof (Profile                                                                          |                                                                                               |           |                                    |                 |           |           |
| Print<br>Document (Profile<br>D Proof (Profile<br>Options                                                             | : N/A)                                                                                        | ne Colors | <ul> <li>✓ ①</li> </ul>            |                 |           |           |
| Print<br>Document (Profile<br>D Proof (Profile<br>Options<br>Color Handling:                                          | : N/A)<br>Let Photoshop Determin                                                              |           | <ul> <li>1)</li> <li>1)</li> </ul> |                 |           |           |
| Print<br>Document (Profile<br>Proof (Profile<br>Options<br>Color Handling:<br>3 Printer Profile:                      | : N/A)<br>Let Photoshop Determir<br>DTG7-9880MK_Frd575W                                       |           | ~                                  |                 |           |           |
| Print<br>Document (Profile<br>Proof (Profile<br>Options<br>Color Handling:<br>3 Printer Profile:<br>Rendering Intent: | : N/A)<br>Let Photoshop Determin<br>DTG7-9880MK_Frd575W<br>Perceptual                         |           | ~                                  | ck Point Comper | nsation   |           |
| Print<br>Document (Profile<br>Proof (Profile<br>Options<br>Color Handling:<br>3 Printer Profile:<br>Rendering Intent: | : N/A)<br>Let Photoshop Determir<br>DTG7-9880MK_Frd575W                                       |           | ~                                  | ck Point Comper | nsation   |           |
| Print<br>Document (Profile<br>Proof (Profile<br>Options<br>Color Handling:<br>3 Printer Profile:<br>Rendering Intent: | : N/A)<br>Let Photoshop Determin<br>DTG7-9880MK_Frd575W<br>Perceptual                         | VRCnv_U   | V Bla                              |                 | nsation   |           |
| Print<br>Document (Profile<br>Proof (Profile<br>Options<br>Color Handling:<br>3 Printer Profile:<br>Rendering Intent: | : N/A)<br>Let Photoshop Determin<br>DTG7-9880MK_Frd575W<br>Perceptual<br>Current Custom Setup | VRCnv_U   | V Bla                              |                 | nsation   |           |
| Print Document (Profile Proof (Profile Options Color Handling: Color Handling: Rendering Intent: Proof Setup Preset:  | : N/A)<br>Let Photoshop Determin<br>DTG7-9880MK_Frd575W<br>Perceptual<br>Current Custom Setup | VRCnv_U   | V Bla                              |                 | nsation   |           |
| Print Document (Profile Proof (Profile Options Color Handling: Color Handling: Rendering Intent: Proof Setup Preset:  | : N/A)<br>Let Photoshop Determin<br>DTG7-9880MK_Frd575W<br>Perceptual<br>Current Custom Setup | VRCnv_U   | V Bla                              |                 | nsation   |           |

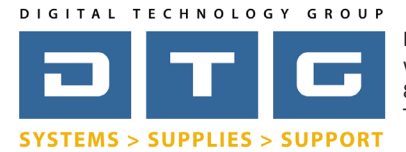

DTG Digital Color Learning Guide **Epson Printing - Photoshop CS2 on Windows** 

# Epson Printing - Photoshop CS2 on Windows

Page: 11

| Once you click Print, a Windows specific print box comes up as shown below. |  |  |  |  |  |
|-----------------------------------------------------------------------------|--|--|--|--|--|
| 1. Click OK.                                                                |  |  |  |  |  |
|                                                                             |  |  |  |  |  |
|                                                                             |  |  |  |  |  |
|                                                                             |  |  |  |  |  |
|                                                                             |  |  |  |  |  |

| P | rint          |                       | ? 🛛                                       |  |
|---|---------------|-----------------------|-------------------------------------------|--|
|   | Printer       |                       |                                           |  |
|   | Name:         | EPSON Stylus Pro 7880 | Properties                                |  |
|   | Status:       | Ready                 |                                           |  |
|   | Туре:         | EPSON Stylus Pro 7880 |                                           |  |
|   |               | LPT1:                 |                                           |  |
|   | Comment:      |                       | Print to file                             |  |
|   | - Print range |                       | Copies                                    |  |
|   | 💿 All         |                       | Number of copies: 1                       |  |
|   | O Pages       | from: to:             |                                           |  |
|   | 🔿 Selecti     | on                    | 12 <sup>3</sup> 12 <sup>3</sup> ✓ Collate |  |
|   |               |                       | 1 OK Cancel                               |  |

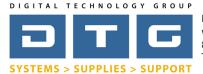

DTG Digital Color Learning Guide *Epson Printing - Photoshop CS2 on Windows* 

Epson Printing - Photoshop CS2 on Windows

Page: 12

We hope that this has been a helpful guide to you in your efforts in producing beautiful, color accurate prints on your Epson printer. If you have any further questions please do not hesitate to contact DTG at 800.681.0024. You can also visit our support page on our web site at http://www.dtgweb.com/support